# Webroot-Abonnement für RV260 Router I

# Ziel

In diesem Artikel werden die Details zum Kauf eines Webroot-Abonnements für RV260-Router erläutert.

# Anwendbare Geräte | Firmware-Version

● Router der Serie RV260 | 1.0.01.01

# Einführung

Webroot bietet Web-Filteroptionen für Ihr Netzwerk, mit denen Sie URLs suchen und deren Inhaltskategorie, Reputationsbewertung und Status anzeigen können. Sie können auch Richtlinien festlegen, um bestimmten Datenverkehr in Ihrem Netzwerk zuzulassen oder zu blockieren.

Web-Filterung trägt zur Sicherung von Netzwerken bei und ermöglicht die Konzentration und Produktivität der Benutzer. Wenn Sie ein Video zur Webfilterung sehen möchten, lesen Sie den [Cisco Tech Talk:](https://video.cisco.com/video/6029491071001) [Webfilterung auf einem RV260-Router.](https://video.cisco.com/video/6029491071001)

Ihr RV260 wurde mit einer kostenlosen einjährigen Testversion von Webroot ausgeliefert. Die Testversion wurde am Tag gestartet, an dem Sie Ihren Router verwendet haben, unabhängig davon, ob Sie die Funktion aktiviert haben oder nicht. Wenn Sie Ihren RV260 gekauft haben, als der Router zum ersten Mal auf den Markt kam, hatten Sie noch länger als ein Jahr freien Zugang, Glück Sie! Wie sie sagen, alle guten Dinge müssen zu Ende gehen, und Ihr kostenloses Abonnement wird ablaufen. Dies führt dazu, dass die Webfilterung nicht mehr funktioniert. Wenn Sie beim Aktivieren der Webfilterung keine aktive E-Mail-Adresse gesendet haben, konnte Webroot Sie nicht über diesen bevorstehenden Ablauf informieren.

Es passieren zwar Abläufe, aber keine Sorge, Sie können einfach ein neues Webroot-Abonnement erwerben, solange Sie die neueste Version der Firmware ausführen. Wenn Sie wissen, dass Sie die neueste Version der Firmware ausführen und ein Abonnement erwerben möchten, können Sie direkt zu der Verlängerung meines Webroot-Abonnements übergehen. Abschnitt dieses Artikels.

Auf der anderen Seite können Sie einige der folgenden Fragen beantworten:

## Inhaltsverzeichnis

- Wie trifft dies auf mich zu?
- Wie kann ich mein Ablaufdatum überprüfen?
- · Wie kann ich die Firmware-Version auf meinem Router überprüfen?
- **Warum benötige ich die neueste Version der Firmware?**
- Ich bin bereit, mein Webroot-Abonnement zu verlängern!

## Wie trifft dies auf mich zu?

Eigentümer über 9 Monate: Sie haben 90 Tage, nachdem die Firmware-Version 1.0.01.01 (September 2020) veröffentlicht wurde, um das Abonnement zu verlängern.

Besitzt weniger als 9 Monate: Sie erhalten ein aktives Abonnement, bis das Jahr vorüber ist. Zu diesem Zeitpunkt müssen Sie das Abonnement verlängern.

Neubesitzer: Sie haben ein Jahr nach der Aktivierung des Routers Zeit, bevor Sie das Abonnement verlängern müssen.

#### Wie kann ich mein Ablaufdatum überprüfen?

#### Schritt 1

Melden Sie sich bei der Webbenutzeroberfläche des RV260 an. Geben Sie Ihren Benutzernamen und Ihr Kennwort ein. Klicken Sie auf Anmelden.

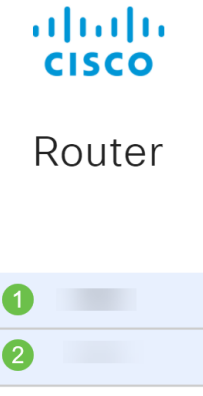

English

Login

#### Schritt 2

Navigieren Sie zu Sicherheit > Webfilterung.

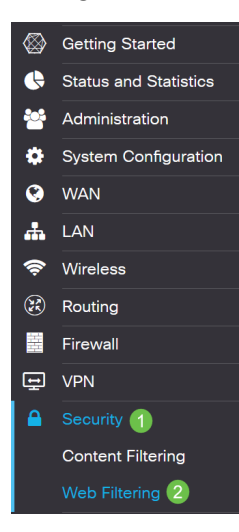

#### Schritt 3

Das Ablaufdatum wird auf dieser Seite angezeigt.

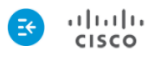

 $\frac{1}{10}$   $\frac{1}{10}$  RV260W-RV260

 $\text{cisco}(\text{admin})$  English  $\vee$   $\bigodot$   $\bigodot$ 

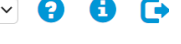

Apply

Cancel

Web Filtering Powered by Webroot<sup>®</sup>

Protect users from web-based threats by enabling your Web Filtering Subscription powered by Webroot®. Web filtering protects users from malicious web pages, including phishing and malware sites, restricts access to inappropriate content and keeps users in compliance with security policies. Learn more here.

# Wie kann ich die Firmware-Version auf meinem Router überprüfen?

#### Schritt 1

Wenn Sie nicht sicher sind, welche Firmware-Version Sie derzeit hochgeladen haben, wählen Sie Status und Statistik > Systemübersicht.

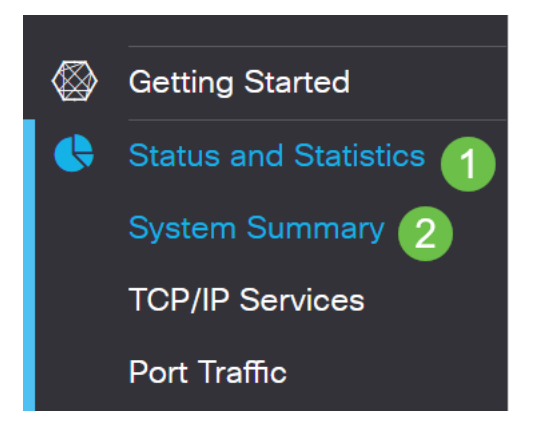

#### Schritt 2

Die Firmware-Version sollte hier aufgeführt werden.

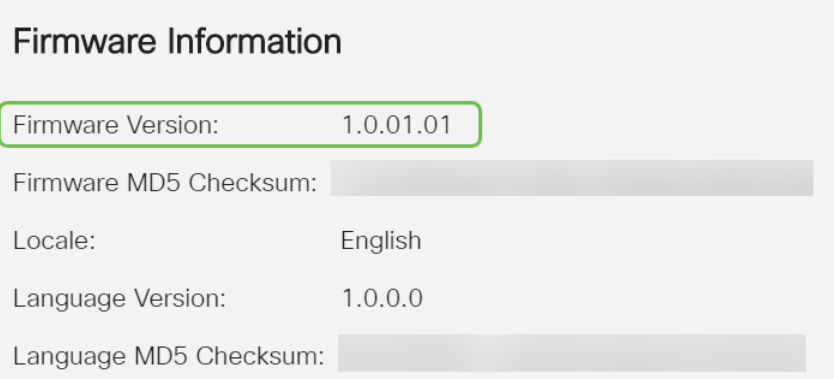

# Warum benötige ich die neueste Version der Firmware?

Sie können das Abonnement nicht ohne Firmware-Version 1.0.01.01 oder neuer verlängern. Wenn Sie ein Upgrade benötigen, [laden Sie die Firmware hier herunter](https://software.cisco.com/download/home/286316476/type/282465789). Eine schrittweise Anleitung finden Sie in der [Firmware-Aktualisierung für die Router RV160x und RV260x.](/content/en/us/support/docs/smb/routers/cisco-rv-series-small-business-routers/Upgrade-firmware-on-RV160x-and-RV260x-routers.html)

## Ich bin bereit, mein Webroot-Abonnement zu verlängern!

#### Schritt 1

Um ein Webroot-Abonnement zu erwerben, benötigen Sie eine Internetverbindung auf dem RV260. Wenn Sie dies bestätigen möchten, können Sie Diagnosetests durchführen. Wenn Sie Hilfe bei diesen Schritten benötigen, lesen Sie [Ping, Traceroute und DNS Lookup auf dem RV160](/content/en/us/support/docs/smb/routers/cisco-rv-series-small-business-routers/Ping_Traceroute_and_DNS_Lookup_on_the_RV160_and_RV260.html) [und RV260](/content/en/us/support/docs/smb/routers/cisco-rv-series-small-business-routers/Ping_Traceroute_and_DNS_Lookup_on_the_RV160_and_RV260.html).

#### Schritt 2

Sobald Sie wissen, dass Sie mit dem Internet verbunden sind, navigieren Sie zu Security > Web Filtering.

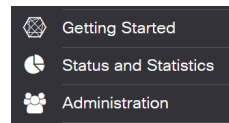

#### Schritt 2

- 1. Aktivieren Sie die Webfilterung.
- 2. Geben Sie eine E-Mail-Adresse ein.
- 3. Wählen Sie Senden aus.
- 4. Klicken Sie auf Übernehmen.
- 5. Wählen Sie Abonnement verlängern aus.

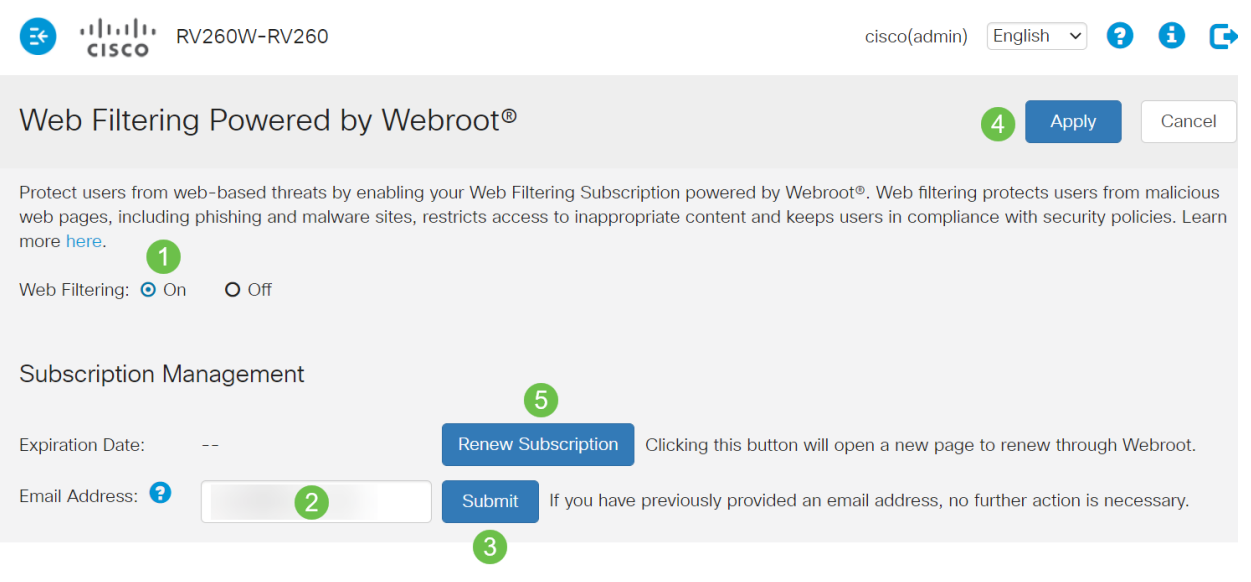

#### Schritt 3

Sie werden zur Verlängerungsseite für Webroot-Abonnements umgeleitet. Die Informationen auf dieser Seite können je nach Standort variieren. Fügen Sie den Cisco RV260 Web Filtering powered by Webroot 1 Year Subscription Ihrem Warenkorb hinzu. Schließen Sie den Kauf ab.

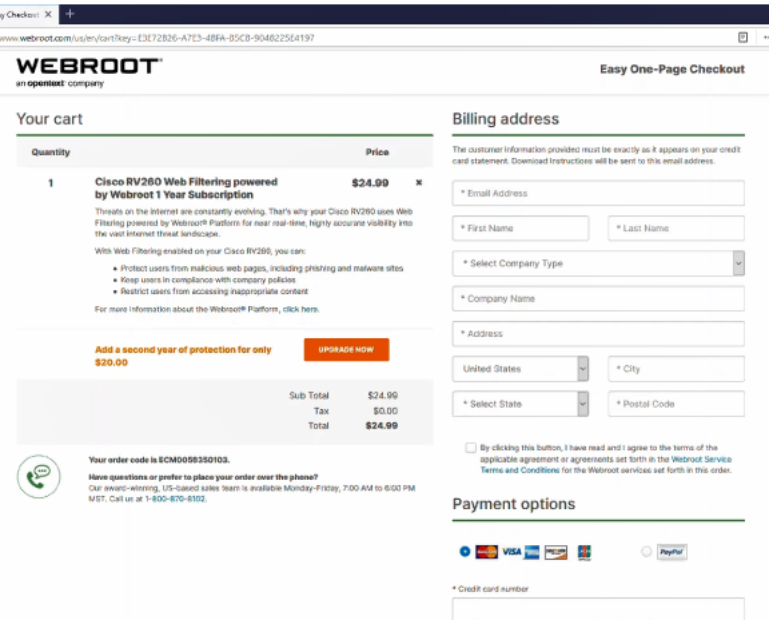

#### Schritt 4

Sie erhalten eine Kaufbestätigung.

WEBROOT

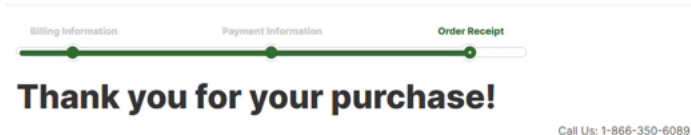

#### **Next Steps:**

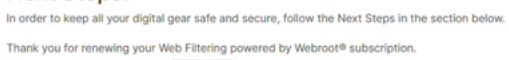

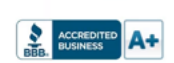

## Schritt 5

Scrollen Sie nach unten, um die Support-Nummer für die Webroot-Lizenzierung und den Link für die automatische Abonnementverlängerung anzuzeigen. Sie erhalten auch eine E-Mail mit den gleichen Informationen.

Uninterrupted Protection - Automatic Renewal Service

Webroot Inc. will conveniently protect your devices from ongoing security threats by, seven days prior to the end of your initial subscription term, automatically renewing your subscription for an additional year at the th excluding any promotional or discount pricing available at the time of the renewal. excluding any promotional or discount pricing available at the time of the renewal.<br>For customers using our business products, the price will be reflective of your<br>current usage. Thereafter, your subscription will renew an you will be provided with a reminder of your cancellation options.

If you do not want your subscription to be automatically renewed, you may<br>discontinue this service at any time. For more information, or to opt-out of the<br>automatic renewal service, visit:<br><u>WiFi Security product opt-out</u><br>F

#### Join the Community

Webroot has created the best collection of shared knowledge on internet security. Join us through one of these social networks, or on the Webroot Community forum

#### 14 ≱

Thanks again. Please feel free to contact us if there's anything else we can do to support your ongoing need for enhanced privacy, performance, and peace of mind.

#### **Webroot Support**

#### j Schritt 6

Aktualisieren Sie die Seite auf Ihrem RV260. Das Ablaufdatum für das Abonnement ändert sich.

#### Schlussfolgerung

Dort können Sie jetzt eine Webfilterung für Ihr Unternehmen einrichten. Viel Spaß!

Weitere Informationen zu Webroot finden Sie im Artikel [RV260 Webroot Subscription FAQ.](/content/en/us/support/docs/smb/routers/cisco-rv-series-small-business-routers/kmgmt-2328-Webroot-Subscription-FAQ.html)